# **RM-460 W**

**WIRELESS OPTICAL MOUSE**

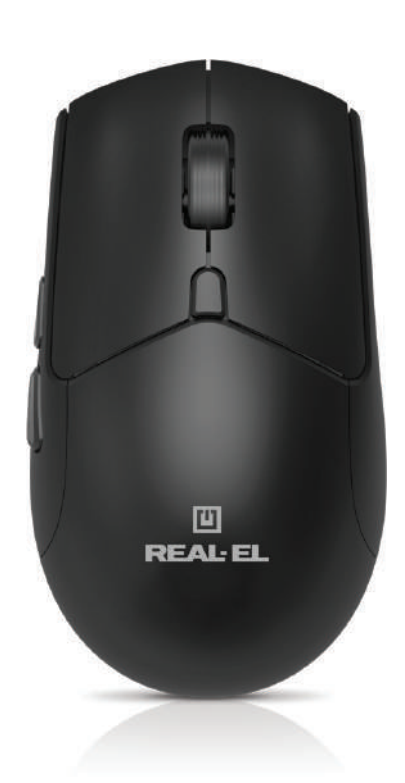

# **USER MANUAL**

**U REAL EL** 

### User Manual

# **RM-460 W**

### *Congratulations on your purchase of the REAL-EL PC mouse!*

#### **COPYRIGHT**

© 2024. ENEL GROUP OU.

This Manual and information contained in are copyrighted. All rights reserved.

#### **TRADEMARKS**

All trademarks are the property of their legal holders.

#### **SAFETY PRECAUSIONS**

**•** Protect your mouse from high humidity, dust or high temperatures.

**•** Do not use gasoline, spirit or other dissolvents for cleaning. This may cause damage to the surface. Clean the device with soft cloth.

**•** Do not attempt to disassemble or repair your device.

**•** Protect the device against powerful shocks and falls – they may damage the internal electronics.

#### **PACKAGE CONTENTS**

- Wireless optical mouse 1 pc
- USB power cable 1 pc
- User manual 1 pc
- Warranty card 1 pc

#### **SYSTEM REQUIREMENTS**

- Windows/Mac/Adroid/iOS
- Free USB port.

#### **TECHNICAL DESCRIPTION**

- **1.** Left button
- **2. Right button**
- **3.** Scrolling wheel
- **4.** DPI switch
- **5.** Move forward
- **6.** Move backward
- **7.** Mode selection
- **8.** Mode indication:
	- Red charging Blue - Bluetooth Green - 2.4 Gz wireless
- **9.** Receiver

#### **SPECIAL FEATURES**

- 2.4Ghz wireless mode
- Dual Bluetooth mode
- Built-in rechargeable battery
- Silent buttons

**1**

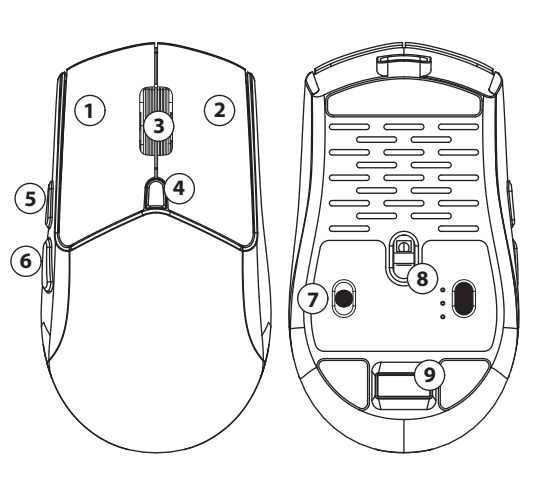

## User Manual

#### **CONNECTION**

Before use remove the protective film from the sliding pads.

**Step 1**: Turn on the mouse and select the connection mode

Move the slider from OFF to 2.4GHz or Bluetooth mode to enable the mouse.

**Step 2**: Connecting in 2.4 GHz mode:

After selecting the mode, connect the USB adapter to your device (laptop, computer, etc.). The mouse will connect automatically

**Step 3: Connecting in Bluetooth mode:** 

After selecting the mode, press and hold the left mouse button and the DPI switch button for a few seconds until the blue indicator flashes rapidly. On your laptop, computer or other device, start searching for a Bluetooth device and connect it.

**Note**: The connection method may differ depending on the device to which you want to connect the mouse.

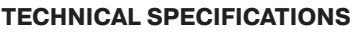

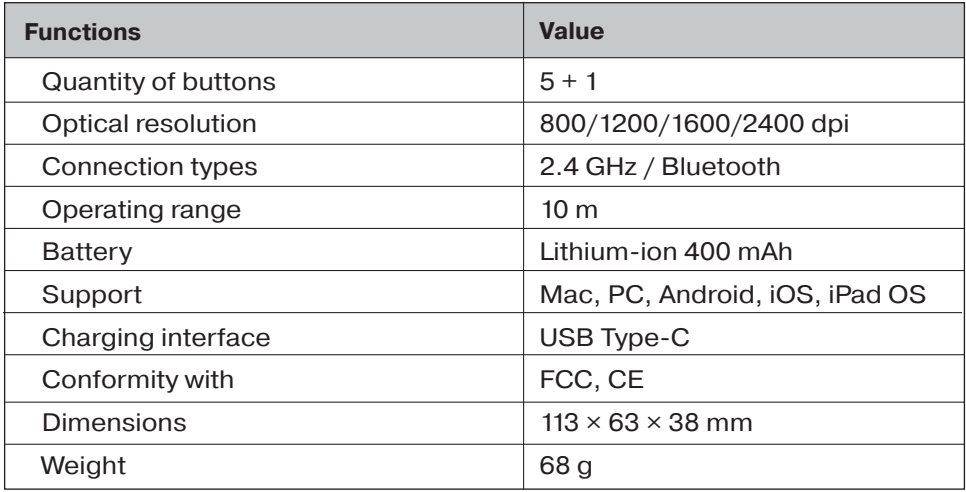

#### **Notes:**

**•**Technical specifications given in this table are supplemental information and cannot give occasion to claims.

**•**Technical specifications and package contents are subject to change without notice due to the improvement of REAL-EL production.

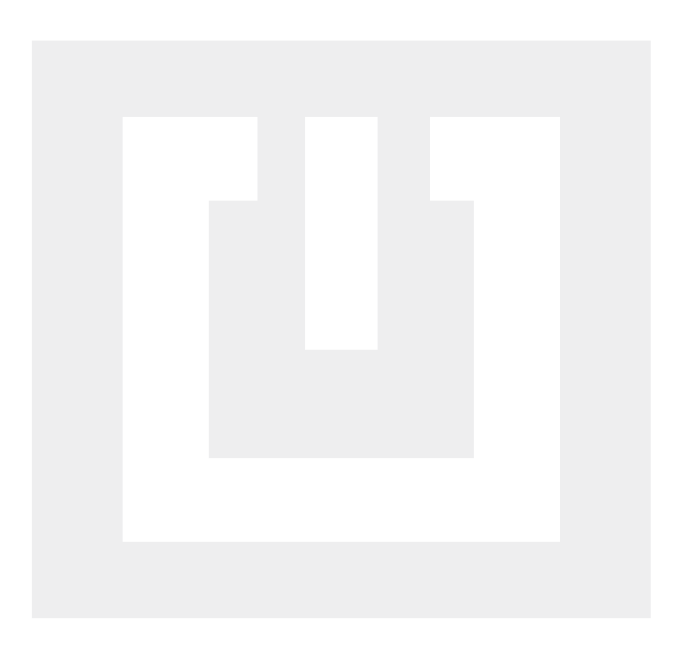

Manufacturer: ENEL GROUP OÜ, Harju maakond, Rae vald, Jüri alevik, Aruküla tee 55a, 75301, Estonia. ® Registered Trademark of ENEL GROUP OÜ. Estonia.